# T1 Unstrukturierte CES mit Adaptive Clocking und Soft-PVCs  $\overline{a}$

## Inhalt

**[Einführung](#page-0-0)** [Voraussetzungen](#page-1-0) [Anforderungen](#page-1-1) [Verwendete Komponenten](#page-1-2) [Konventionen](#page-1-3) [Konfigurieren](#page-1-4) [Netzwerkdiagramm](#page-1-5) **[Konfigurationen](#page-2-0)** [Überprüfen](#page-5-0) [Fehlerbehebung](#page-5-1) [Zugehörige Informationen](#page-5-2)

## <span id="page-0-0"></span>**Einführung**

Dieses Dokument enthält eine Beispielkonfiguration für T1 Unstrukturierte Circuit Emulation Services (CES) mit adaptiver Taktgebung. Unstrukturierter Service bedeutet, dass die PVCs die gesamte T1/E1-Bandbreite nutzen. Der ATM-Switch betrachtet nicht das T1/E1, sondern reproduziert einfach einen Stream von Bits mit einer Taktung vom Empfangs- zum Zielport. Adaptives Uhren bedeutet, dass das CES-Modul durch Berechnung einer durchschnittlichen Empfangsdatenrate eine angemessene Zeitplanung für die Datenübertragung ableitet. Der Hauptvorteil ist, dass keine Synchronisierung der Netzwerkuhr erforderlich ist. Eine ausführlichere Erklärung zu CES Services finden Sie in [An Introduction to Circuit Emulation Services.](/c/de_de/support/docs/asynchronous-transfer-mode-atm/circuit-emulation-services-ces/10423-ces.html)

#### Annahmen

Die Beispielkonfigurationen in diesem Dokument basieren auf den folgenden Annahmen:

- In diesem Beispiel wird der adaptive Uhrmodus verwendet. Da wir Adaptive Clocking verwenden, benötigen Sie keine Network Clock-Select-Anweisung. Sie können jedoch auch die Pufferlänge konfigurieren, um Pufferüberläufe und -unterläufe zu verhindern und gleichzeitig die Verzögerung der Steuerung zu kontrollieren (größere Puffergröße bedeutet größere Verzögerung). Die Pufferlänge ist proportional zur maximalen Variation der Zellenverzögerung (Maximum Cell Delay Variation, CDV), die Sie mit dem Befehl [ces Circuit-](//www.cisco.com/en/US/products/hw/switches/ps718/products_command_reference_chapter09186a008007c9c9.html#1037082)[ID \[cas\] \[cdv max-req\]](//www.cisco.com/en/US/products/hw/switches/ps718/products_command_reference_chapter09186a008007c9c9.html#1037082) konfigurieren können. Der Standardwert ist 2000 Millisekunden. Der Messwert wird in der Ausgabe des Befehls show ces circuit angezeigt.
- Framing auf beiden PBX-Systemen ist Extended Superframe (ESF). Dies ist der Standardwert ●für das LS1010, sodass es nicht explizit konfiguriert werden muss. In diesem Beispiel wird es jedoch zur Demonstration konfiguriert.
- Der Leitungscode auf beiden PBX-Systemen ist eine binäre 8-Null-Substitution (B8ZS). Dies ist der Standardwert für das LS1010, sodass es nicht explizit konfiguriert werden muss. In diesem Beispiel wird es jedoch zur Demonstration konfiguriert.
- Das LS1010 ist die aktive Seite des Weich-PVC. die 8540-MSR die passive Seite ist.
- Der Abstand zwischen dem PBX-System und dem ATM-Switch auf dem CES PAM beträgt weniger als 3 m. Diese Länge ist die Standardausbaulänge für Leitungen, daher muss sie nicht explizit konfiguriert werden. In diesem Beispiel wird es jedoch zur Demonstration konfiguriert.
- Der LS1010 ist mit einer Feature Card Per-Flow Queueing (FC-PFQ) ausgestattet, die eine Phase Lock Loop (PLL) verwendet, mit der die ausgewählte Taktquelle blockiert und nachverfolgt werden kann. Diese Referenzuhr in hoher Qualität wird dann an die Schnittstellen der Netzwerkuhr geleitet, um die Schnittstellenzeitplanung zu ermöglichen. Die 8540 MSR ist mit einem Network Clock Module (NetClkMod) ausgestattet, das den zusätzlichen Vorteil einer Stratum 3 Taktquelle bietet.
- Die ATM Pseudo-Schnittstellen (ATM-Px/y/z) werden erstellt, wenn der Schaltkreis definiert ist. Weitere Informationen finden Sie im Dokument [Konfigurieren von Circuit-](//www.cisco.com/en/US/products/hw/switches/ps718/products_configuration_guide_chapter09186a00800f0a2b.html)[Emulationsdiensten](//www.cisco.com/en/US/products/hw/switches/ps718/products_configuration_guide_chapter09186a00800f0a2b.html).

## <span id="page-1-0"></span>**Voraussetzungen**

### <span id="page-1-1"></span>Anforderungen

Für dieses Dokument bestehen keine speziellen Anforderungen.

### <span id="page-1-2"></span>Verwendete Komponenten

Dieses Dokument ist nicht auf bestimmte Software- und Hardwareversionen beschränkt.

### <span id="page-1-3"></span>Konventionen

Weitere Informationen zu Dokumentkonventionen finden Sie in den [Cisco Technical Tips](/c/de_de/support/docs/dial-access/asynchronous-connections/17016-techtip-conventions.html) [Conventions.](/c/de_de/support/docs/dial-access/asynchronous-connections/17016-techtip-conventions.html)

## <span id="page-1-4"></span>**Konfigurieren**

In diesem Abschnitt erhalten Sie Informationen zum Konfigurieren der in diesem Dokument beschriebenen Funktionen.

Hinweis: Um weitere Informationen zu den in diesem Dokument verwendeten Befehlen zu erhalten, verwenden Sie das [Command Lookup Tool](//tools.cisco.com/Support/CLILookup/cltSearchAction.do) [\(nur registrierte](//tools.cisco.com/RPF/register/register.do) Kunden).

### <span id="page-1-5"></span>Netzwerkdiagramm

In diesem Dokument wird die im Diagramm unten dargestellte Netzwerkeinrichtung verwendet.

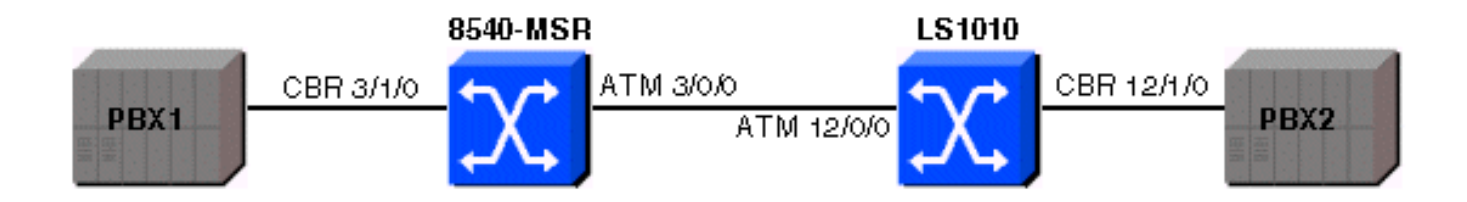

#### <span id="page-2-0"></span>**Konfigurationen**

In diesem Dokument werden die unten angegebenen Konfigurationen verwendet.

- 8540 MSR
- LS1010-A

```
8540 MSR
8540-MSR#show running-config
Building configuration...
Current configuration:
!
version 12.0
no service pad
service timestamps debug datetime msec
service timestamps log datetime msec
no service password-encryption
service internal
!
hostname 8540-MSR
!
boot system flash bootflash:cat8540m-wp-mz.120-
1a.W5.7.bin
logging buffered 4096 debugging
!
redundancy
 main-cpu
  no sync config startup
  sync config running
facility-alarm core-temperature major 53
facility-alarm core-temperature minor 45
network-clock-select 1 system
ip subnet-zero
atm address
47.0091.8100.0000.0090.2144.8401.0090.2144.8401.00
atm router pnni
 no aesa embedded-number left-justified
 node 1 level 56 lowest
   redistribute atm-static
!
interface ATM3/0/0
 no ip address
 no ip directed-broadcast
!
interface ATM3/0/1
 no ip address no
 ip directed-broadcast
!
```

```
interface CBR3/1/0
no ip address no
ip directed-broadcast
ces aal1 clock adaptive
ces circuit 0 circuit-name example
ces dsx1 linecode b8zs
ces dsx1 framing esf
ces dsx1 lbo 0_110
Ţ
interface ATMO
no ip address
no ip directed-broadcast
atm maxvp-number 0
\mathbf{I}interface Ethernet0
no ip directed-broadcast
\mathop{!}\nolimitsline con 0
transport input none
line aux 0
line vty 0 4
login
\mathbf{I}end
```
Verwenden Sie show ces address auf der passiven Seite des weichen PVC, um die Adresse und das VPI/VCI-Paar abzurufen, die Sie für die Konfiguration der aktiven Seite des weichen PVC benötigen (in diesem Beispiel LS1010). Nachfolgend finden Sie die Beispielausgabe:

#### 8540-MSR#show ces address

CES-IWF ATM Address (es): 47.0091.8100.0000.0090.2144.8401.4000.0c81.9030.10 CBR3/1/0:0 vpi 0 vci 16

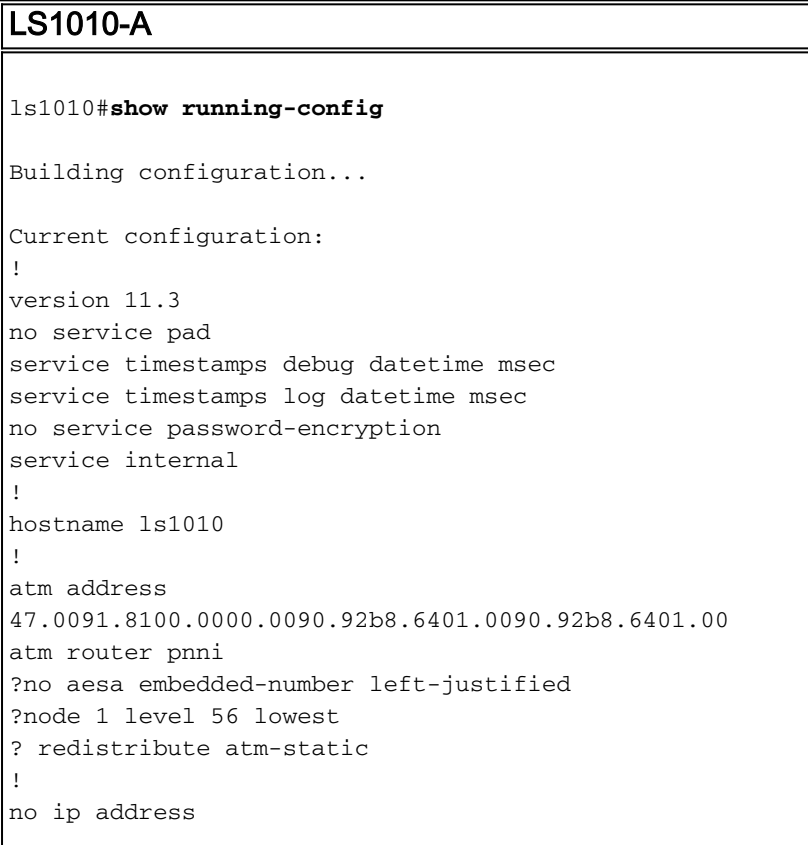

```
interface CBR12/1/0
?no ip address
?ces aal1 clock adaptive
?ces circuit 0 circuit-name example
?ces dsx1 linecode b8zs
?ces dsx1 framing esf
?ces dsx1 lbo 0_110
?ces pvc 0 dest-address
47.0091.8100.0000.0090.2144.8401.4000.0c81.9030.10
vpi 0 vci 16
- 1
interface CBR12/1/1
?no ip address
\mathbf{I}interface CBR12/1/2
?no ip address
\mathbf{I}interface CBR12/1/3
?no ip address
\mathbf{I}interface ATM13/0/0
?no ip address
?atm maxvp-number 0
-1
interface Ethernet13/0/0
ip classless
\mathbf{I}line con 0
line aux 0
line vty 0 4
login
\mathfrak lend
```
Verwenden Sie den Befehl show ces interface, um zu überprüfen, ob die CES-Schaltungen auf beiden Seiten aktiv sind. Nachfolgend finden Sie die Beispielausgabe:

#### 1s1010#show ces interface cbr 12/1/0

Interface: CBR12/1/0 Port-type:T1-DCU IF Status: UP Admin Status: UP Channels in use on this port: 1-24 LineType: ESF LineCoding: B8ZS LoopConfig: NoLoop? SignalMode: NoSignalling XmtClockSrc: network-derived DataFormat: UnStructured AAL1 Clocking Mode: Adaptive LineLength: 0\_110 LineState: NoAlarm< Errors in the Current Interval: PCVs 514 LCVs 2 ESs 0 SESs 1 SEFSs 0 UASs 0 CSSs 0 LESs 0 BESs 0 DMs 0 Errors in the last 24Hrs: PCVs 2057 LCVs 10 ESs 0 SESs 4 SEFSs 0 UASs 19 CSSs 0 LESs 0 BESs 0 DMs 0 Input Counters: 1054405 cells, 49557035 bytes Output Counters: 1054405 cells, 49557035 bytes

Mit dem Befehl show atm vc können Sie überprüfen, ob die Weich-PVC zwischen den beiden ATM-Switches eingerichtet wurde. Nachfolgend finden Sie die Beispielausgabe:

Interface?? VPI?? VCI?? Type?? X-Interface?? X-VPI?? X-VCI?? Encap Status

ATM-P3/1/3??? 0??? 16 SoftVC????? ATM3/0/0?????? 0?????? 39??????????? UP

LS1010#**show atm vc interface ATM-P12/1/3**

Interface?? VPI?? VCI?? Type?? X-Interface?? X-VPI?? X-VCI?? Encap Status

ATM-P12/1/3?? 0??? 16 SoftVC??? ATM12/0/0??????? 0????? 39???????????? UP

Verwenden Sie den Befehl show ces circuit cbr x/y/z 0, um zu überprüfen, ob es keine Uhrschleifen gibt und ob die Unterläufe oder Überläufe zunehmen. Verwenden Sie diesen Befehl auch auf der Seite 8540-MSR. Nachfolgend finden Sie die Beispielausgabe:

#### ls1010#**show ces circuit cbr 12/1/0 0**

Circuit: Name sil, Circuit-state ADMIN\_UP / Interface CBR12/1/0, Circuit\_id 0, Port-Type T1, Port-State UP? Port Clocking network-derived, aal1 Clocking Method CESIWF\_AAL1\_CLOCK\_ADAPT Channel in use on this port: 1-24 Channels used by this circuit: 1-24 Cell-Rate: 4107, Bit-Rate 1544000 cas OFF, cell header  $0x100$  (vci = 16) **Configured CDV 2000 usecs, Measured CDV 373 usecs De-jitter: UnderFlow 1, OverFlow 0** ErrTolerance 8, idleCircuitdetect OFF, onHookIdleCode 0x0 state: VcActive, maxQueueDepth 823, startDequeueDepth 435 Partial Fill: 47, Structured Data Transfer 0 Active SoftVC Src: atm addr 47.0091.8100.0000.0090.92b8.6401.4000.0c86.1030.10 vpi 0, vci 16 Dst: atm addr 47.0091.8100.0000.0090.2144.8401.4000.0c81.9030.10

## <span id="page-5-0"></span>Überprüfen

Für diese Konfiguration ist derzeit kein Überprüfungsverfahren verfügbar.

### <span id="page-5-1"></span>**Fehlerbehebung**

Für diese Konfiguration sind derzeit keine spezifischen Informationen zur Fehlerbehebung verfügbar.

## <span id="page-5-2"></span>Zugehörige Informationen

- [Support-Seiten für ATM-Technologie](//www.cisco.com/cisco/web/psa/default.html?mode=tech&level0=268435599&referring_site=bodynav)
- [Einführung in Circuit-Emulationsservices](/c/de_de/support/docs/asynchronous-transfer-mode-atm/circuit-emulation-services-ces/10423-ces.html)
- [ATM-Switch-Router Befehlsreferenz](//www.cisco.com/en/US/products/hw/switches/ps718/products_command_reference_book09186a00800f0241.html?referring_site=bodynav)
- [Technischer Support und Dokumentation Cisco Systems](//www.cisco.com/cisco/web/support/index.html?referring_site=bodynav)